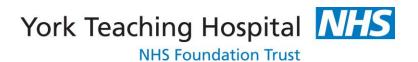

# Peripherally Inserted Vascular Cannula (PIVC) Guidelines

| Author:        | PIVC Work Group                        |
|----------------|----------------------------------------|
| Owner:         | PIVC Work Group                        |
| Version:       | 1                                      |
| Approved by:   | Infection Prevention Operational Group |
| Date approved: | 25 <sup>th</sup> February 2016         |
| Issue date:    | April 2016                             |
| Review date:   | March 2019                             |

# **Contents**

| Section | on                                                  | Page |
|---------|-----------------------------------------------------|------|
| 1       | Introduction & Scope                                | 3    |
| 2       | Definitions                                         | 3    |
| Insert  | ion and Management of Peripheral IV Cannulae (PICV) |      |
| 3       | Aim                                                 | 3    |
| 4       | Overview                                            | 4    |
| 5       | Trust Associated Documentation                      | 7    |
| 6       | External References                                 | 8    |
|         | Appendices                                          |      |
|         | Peripheral Cannulation                              | 9    |
|         | Recording Cannula Insertions via ICR                | 10   |
|         | Nursing Assessment – Cannula Insertion              | 11   |

## 1 Introduction & Scope

The aim of these guidelines is to outline the general principles for safe insertion, care and maintenance of **Peripheral IV Cannulae (PIVC)** for all patients at all times.

## **Duties (Roles and Responsibilities)**

Cannulation must only be undertaken independently by practitioners who have been appropriately trained and have been deemed competent, in ANTT and have completed the competency for cannula insertion. Practitioners must undertake cannulation under supervision until deemed competent.

As medical staff undertake cannulation competency as outlined in their training they are only required to complete the Direct Observation of Practice (DOP) assessment rather than the competency pack when joining the Trust.

The Trust is responsible for ensuring that policies, education, training and procedures are in place to minimise the risk of infection.

Line managers are responsible for ensuring that policies, education, training and procedures are made available to any staff who will undertake PIVC insertion and management.

Ward Sister/Charge Nurse, Unit/ Department/ Service Managers are responsible for ensuring that staff are competent in insertion and management of PIVC prior to them undertaking these procedures. They should also ensure that appropriate guidance is available and clearly displayed for all staff to access e.g. in the treatment room.

All staff competent in cannulation are responsible for ensuring that they maintain competency.

#### 2 Definitions

**Asepsis -** is the absence of infectious organisms such as bacteria, fungi, viruses, or other microorganisms which may cause disease.

**Aseptic techniques –** are those aimed at minimising infection, ensuring that only uncontaminated objects/fluids make contact with sterile/susceptible sites.

**Antisepsis** – is the removal of transient microorganisms from the skin by the use of chemical solutions, for disinfection.

**Aseptic non-touch technique (ANTT) –** a method for ensuring that key parts are not touched or contaminated during an aseptic procedure.

**Key Part** – a key part is the sterile part of equipment that comes into direct contact with other key/sterile parts i.e. exposed lumens of catheters, intravenous (I.V) line connections, needles, syringe tips etc.

**PIVC** - Peripheral Intravenous Cannulae

# **Insertion and Management of Peripheral IV Cannulae (PIVC)**

#### 3 Aim

This guideline aims to standardise the insertion technique and subsequent management and removal of PIVCs. By using this guideline the user will act to reduce the risks to patients associated with peripheral IV cannulation.

#### 4 Overview

#### Insertion of Intravenous devices:

The insertion of intravascular cannulae requires an aseptic non touch technique (link to Asepsis Policy). These techniques should be employed during any procedure that bypasses the body's natural defences. (Epic 3 - 2014)

#### **Pre-insertion**

- There must be a clear indication of clinical need for PIVC insertion, to prevent inappropriate insertion and exposure to associated risks
- The patient's verbal or implied consent to examination and treatment must be obtained
- Where obtaining verbal/implied consent is not possible, a risk assessment by the registered healthcare professional must be undertaken regarding the need for examination and treatment
- The procedure must be explained to the patient to ensure that they are informed of what the procedure entails and that the risk of allergic reaction to products used is minimised.
- Patients must also be aware of the importance of keeping the PIVC site clean, dry and intact

#### Site selection

The insertion site should be determined by the risk of infection and mechanical complications, it is generally preferable to use the non-dominant arm with the PIVC sited away from elbow and wrist joints, thereby reducing the likelihood of dislodgement through movement and to maintain cannula patency.

Hand veins have a lower risk of phlebitis than veins on the wrist or upper arm. Veins in the lower limbs should not be used routinely in adults due to the increased risk of embolism and thrombophlebitis.

Any PIVC inserted into lower limbs should be re-sited to an upper limb as soon as possible. If possible, select most distal site for initial cannulation.

Pre-existing medical conditions or injury may prevent particular limbs from being used, e.g. the affected side of a patient who has had a stroke, renal patient with arteriovenous fistula, lymphoedema, a fractured limb, previous mastectomy, limb with bruised, painful, broken or infected skin.

- Skin Preparation Use 2% Chlorhexidine gluconate in 70% isopropyl alcohol, clean for 30 seconds and allow drying for 30 seconds. (Single patient povidone – iodine application may be used if there is sensitivity to the former)
- Personal protective clothing (PPE) are single use items and should be disposed of immediately after each procedure (link to: Standard Precautions policy). PPE is required to protect staff from exposure to body fluid and chemicals (COSHH regulations).
- Hand Hygiene correct effective hand hygiene techniques must be undertaken before and after each patient contact, and before applying gloves prior to the procedure. (Link to: Hand Hygiene policy).

- Aseptic technique an aseptic non touch technique should be used (link to: Asepsis policy).
- Dressing use a sterile transparent semi permeable dressing to allow observation of the insertion site, write date and time of insertion on the dressing.
- Safe disposal of sharps a sharps container must be available at point of use and should not be overfilled; do not re sheath needles; do not pass sharps from hand to hand. (Link to: Blood Borne Viruses policy and Sharps policy).
- Documentation insertion of all devices must be recorded and must clearly state date and time of insertion.

(Adapted from: Saving Lives: Reducing Infection, Delivering Clean Safe Care).

### **Equipment**

- The following will be required to ensure the procedure is performed without disruption:
- Clinell universal sanitising wipes (to clean tray)
- A clean procedure tray or designated trolley
- 2% Chlorhexidine Gluconate in 70% isopropyl alcohol impregnated wipe/applicator
- Sterile semi-permeable transparent dressing
- Clean tape to secure extension set connector
- Non-ported PIVC of appropriate size for all in-patient areas (ported cannula may be inserted in theatre, if the cannula requires changing replace with a nonported cannula)
- Extension set connector (use single lumen where possible) with needle free access device
- 0.9% Sodium Chloride or POSI flush solution for flushing,
- Non sterile, well-fitting gloves should be worn while performing the procedure
- Single patient use or cleanable tourniquet.
- Personal Protective Equipment (PPE) as per Standard Precautions (link to guidelines)
- Sharps bin
- Topical local anaesthetic if required e.g. amethocaine gel
- Record on CPD

Peripheral IV cannula choice

Non-ported cannulas should be used for patients on in-patient areas, where possible.

Ported cannulas can be used when the device is only required for short term use such as for surgery e.g. theatres/anaesthetics, endoscopy, day treatment units, or in

emergency situations. If the cannula requires changing replace with a non-ported cannula.

#### **Procedure**

For advice on correct practice for cannula insertion staff must refer to the Cannulation Competency Assessment document. There is also a picture guideline of the ANTT steps for this procedure which should be located on all wards where IV prep is performed.

#### **Documentation**

All cannula insertions must be recorded on CPD by the inserter to enable ongoing monitoring of the device and removal

## Management of the peripheral IV cannulae inserted by the ambulance personnel

Any cannula inserted by ambulance crew or outside of this organisation should be changed as soon as possible by ED or the admitting ward

## Ongoing care:

- Hand Hygiene must follow the WHO 5 Moments of hand hygiene as indicated by the ANTT process http://staffroom.ydh.yha.com/clinical-Directorate-Information/infection-prevention/hand-hygiene/who-save-livesclean-your-hands-poster/view
- Site inspection Peripheral vascular catheter insertion sites should be inspected at a minimum during each shift, and a Visual Infusion Phlebitis score should be recorded (Epic 3; 2014)
- Device access -
  - ANTT must be used; ports or hubs must be cleaned for 30 seconds with 2% chlorhexadine in 70% isopropyl alcohol and allowed to dry for 30 seconds prior to accessing the port or hub
  - An extension set must always be attached to the cannula use a catheter with the minimum number of ports or lumens essential for management of the patient
  - Systems should be closed, attained by use of self closing access ports such as a 'bionector' (attached to the extension set)

#### Disconnection –

- must be kept to an essential minimum
- lines no longer required must be discarded immediately
- during temporary suspension any disconnected line must have the key part protected with a sterile bung, and must be reconnected using ANTT and following thorough cleaning of the keys parts as above
- The line must be clearly labelled with patient details, and date and time the line needs to be replaced (N.B. Arterial lines are colour coded red)

## **Administration set replacement**

- Immediately after administration of blood and blood products.
- Immediately after drug administration
- Total parenteral nutrition after 24hrs
- All other fluid sets after 72hrs

#### Cannula Removal

- The cannula/catheter should be removed when complications occur i.e. VIP score >1; or as soon as it is no longer required.
- With clean hands loosen the dressing
- Using a gauze square prepare to apply gentle pressure at the cannula entry point
- Withdraw the cannula, apply pressure until bleeding has stopped
- Tape the gauze in situ
- Record removal

#### 5 Trust Associated Documentation

Related guidelines and policies on Horizon:

Asepsis - Principles of

Decontamination of Reusable Medical Devices

Decontamination of Reusable Communal Equipment and the Environment

Effective Hand Hygiene

**Isolation Procedures** 

Needlestick, Sharps and Splash Injuries

Sharps (Safe Use, Handling and Disposal of Policy)

**Standard Precautions Policy** 

Surveillance and Data Collection

#### 6 External References

Epic 3 - National Evidence-Based Guidelines for Preventing Healthcare-Associated Infections in NHS Hospitals in England

http://www.his.org.uk/files/3113/8693/4808/epic3\_National\_Evidence-Based\_Guidelines\_for\_Preventing\_HCAI\_in\_NHSE.pdf

National Patient Safety Agency (2007) *Promoting the safer use of injectable medicines. Multi-professional safer practice standards for: prescribing, preparing and administering injectable medicines in clinical areas.* London: NPSA. Ref; NPSA/2007/20 http://www.nrls.npsa.nhs.uk/resources/?entryid45=59812

The Health and Social Care Act 2008 Code of Practice on the prevention and control; of infections and related guidance (2015)

https://www.gov.uk/government/uploads/system/uploads/attachment\_data/file/449049/Cod e\_of\_practice\_280715\_acc.pdf

PIVC workgroup members – Darren Fletcher (Improvement Manager)

Kath Garry (Clinical Skills Facilitator)

Sandra Tucker-Quinn (Clinical Skills Lead)

William Lea (CT1 doctor)

Tracey Ward (Matron)

Brian Williams (Consultant, Anaesthesia and Theatres)

Linda Horton-Fawkes (Senior Infection Prevention Nurse)

# Appendix i

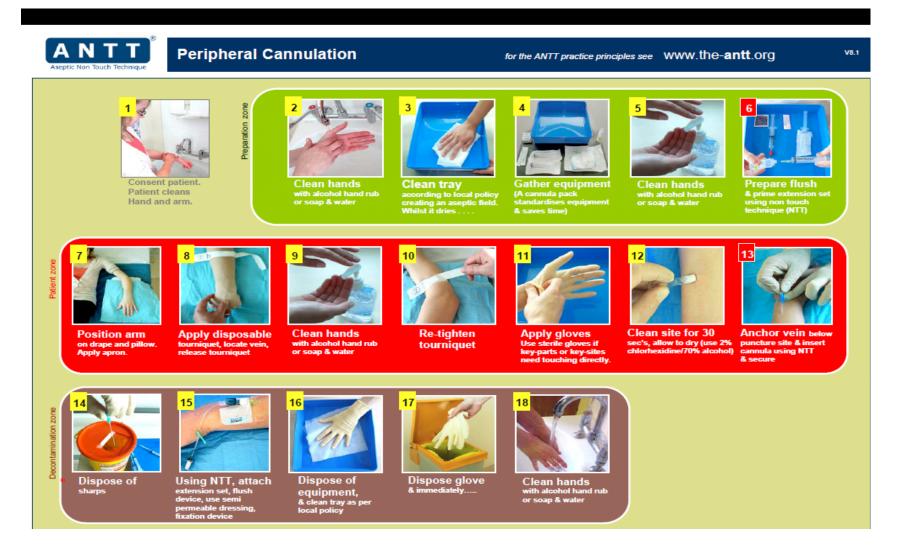

## Appendix ii

## Recording cannula insertions via ICR

Go to the 'Oth Investigations' tab and click on Cannula Insertion

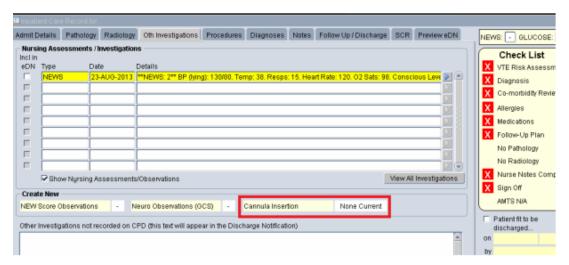

This opens the screen below

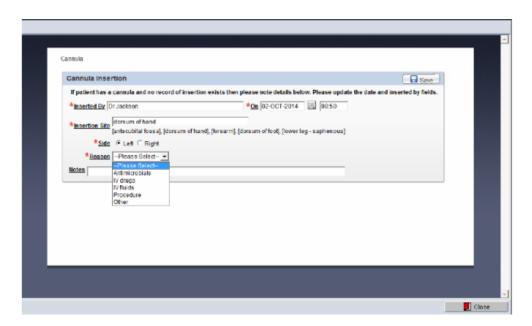

'Inserted by' will automatically be set to you but you can change this if it was inserted by a colleague or enter unknown if needed

- Select site, side and 'Reason' for cannula
- You can also record notes e.g. verbal consent or difficult cannulation 3
- attempts
- Once saved you can repeat to add in further cannulas where a patient has
- more than 1
- Recording any procedure performed on a patient is a GMC requirement signed and dated.
- Use the system to do this for you.

# Appendix iii

# **Nursing Assessment – Cannula Insertion**

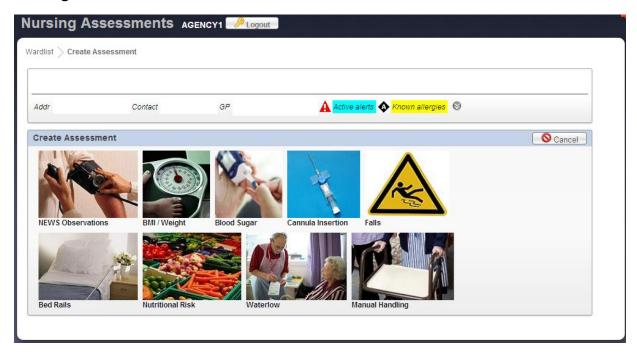

To start a new observations assessment click on the Observations Icon above

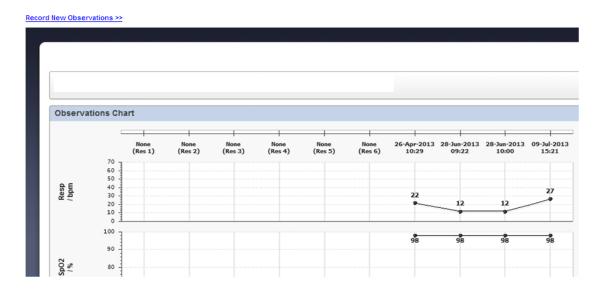

To start a new observations assessment click on the hyperlink at the top of the TPR Chart for Record New Observations >>

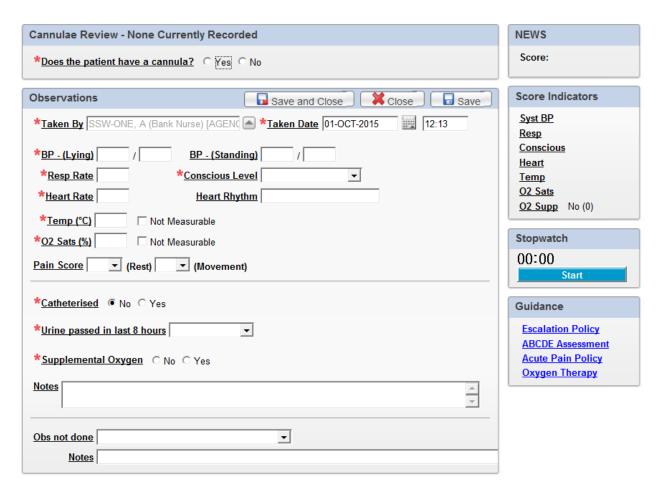

After clicking the button to create a new assessment, the Assessment form will appear as shown below. A red asterisk indicates that the field is needed to create a NEW Score for the patient.

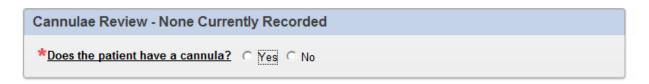

The first part of the screen to be completed is **'Does the patient have a cannula?'** Answer with either 'Yes' or 'No'. If recording 'Yes' once the NEWS has been entered, when clicking on 'Save' and 'Close' you will be prompted to record the cannula insertion. This screen will be explained later in the e-learning as part of the Cannula module.

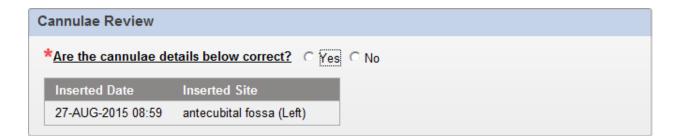

If your patient already has a cannula inserted the screen above will appear instead. Again answer either a 'Yes' or 'No'. You will see the inserted date and site below to confirm the details are correct.

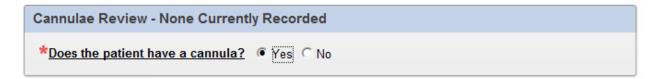

When recording the NEWS assessment, if recording Yes to the answer above, when clicking on Save and Close when the NEWS is complete, you will be presented with the screen below.

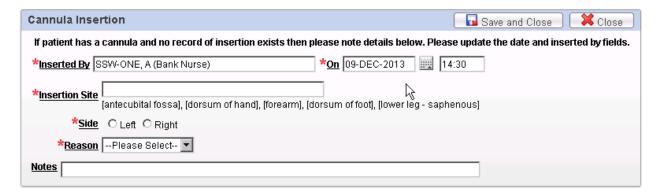

Cannula can also be recorded directly from the new assessment screen via the 'Cannula Insertion' icon shown in the picture below. This will then show the same screen as shown above.

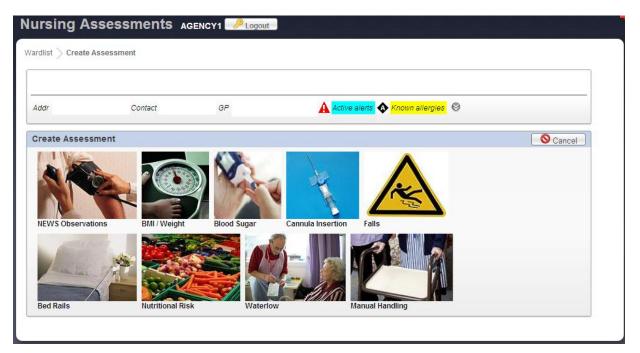

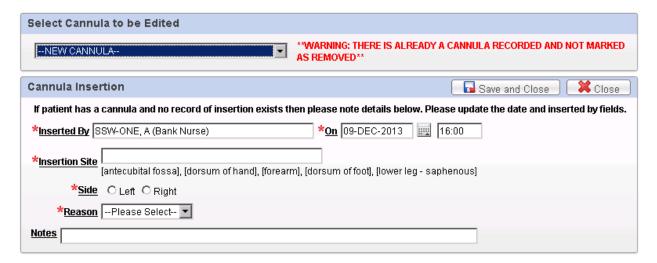

If a cannula is already recorded as inserted and you try to record another cannula, then a warning message will appear in red \*\*WARNING: THERE IS ALREADY A CANNULA RECORDED AND NOT MARKED AS REMOVED\*\*. If you need to record another cannula inserted, fill in the bottom section and click on **Save and Close.** 

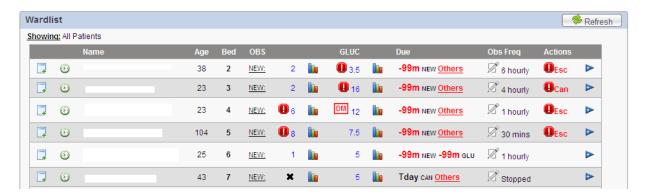

When you are required to perform a check on a cannula, a reminder will show on the ward list screen to say when it's due.

By clicking on the 'Tday CAN' link, this will allow you to perform a check

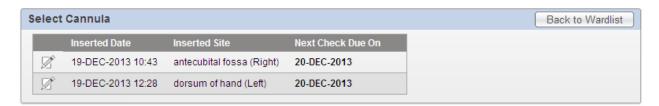

If there is more than one cannula inserted, the box above will appear. You need to click on the pencil icon against the cannula you are performing a check on otherwise you will see the box below.

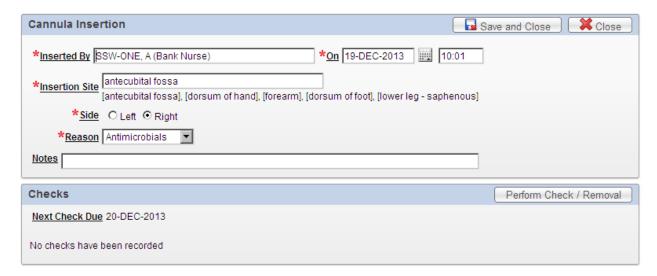

By clicking on the button for Perform Check / Removal the screen below will appear:

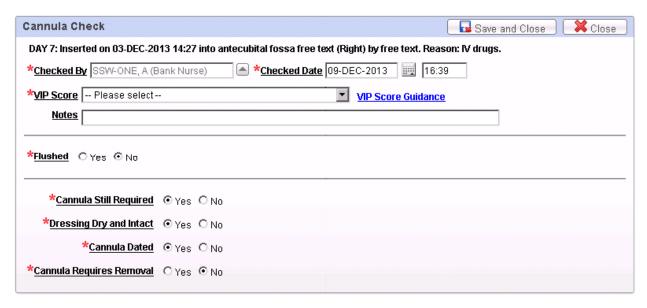

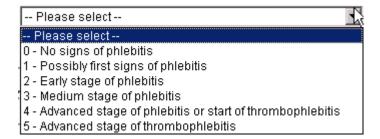

Above are the options available via the VIP Score dropdown list. Clicking on the link for VIP Score Guidance will show the guidance below:

| Visual Infusion Phlebitis Score                                                                                                    |   |                                                                |                                   |  |  |
|----------------------------------------------------------------------------------------------------|---|----------------------------------------------------------------|-----------------------------------|--|--|
| IV site appears healthy                                                                                                    | 0 | No signs of phlebitis                                          | OBSERVE CANNULA                   |  |  |
| One of the following is evident  slight pain near IV site slight redness near IV site                                              | 1 | Possibly first signs of phlebitis                              | OBSERVE CANNULA                   |  |  |
| Two of the following is evident  Pain at IV site  Erythema  Swelling                                                               | 2 | Early stage of Phlebitis                                       | RESITE CANNULA                    |  |  |
| All of the following are evident  Pain along path of cannula  Erythema  Induration (abnormal hardening)                            | 3 | Medium stage of<br>Phlebitis                                   | RESITE CANNULA CONSIDER TREATMENT |  |  |
| All of the following are evident and extensive     Pain along path of cannula     Erythema     Induration     Palpable venous cord | 4 | Advanced stage of<br>Phlebitis or start of<br>thrombophlebitis | RESITE CANNULA CONSIDER TREATMENT |  |  |
| All of the following are evident and extensive Pain along path of cannula Erythema Induration Palpable venous cord Pyrexia         | 5 | Advanced stage of thrombophlebitis                             | INITIATE TREATMENT RESITE CANNULA |  |  |

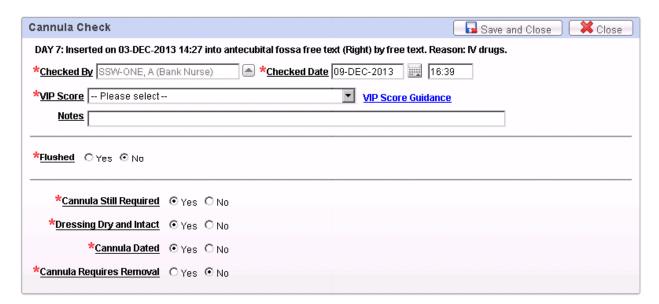

Flushed - Record yes/no if the cannula has been flushed. If Yes is selected an additional box will appears to record the Batch Number.

There are a number of radio buttons to record whether the

- Cannula is still required if selecting No this will recommend removal of the cannula.
- Dressing Dry and Intact if selecting No this will recommend removal of the dressing.
- Cannula Dated if selecting No, this will recommend removal of the cannula.
- Cannula Requires Removal if recording yes, this will allow you to record this has been removed.

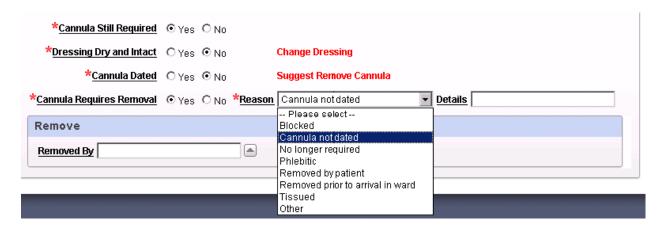

If the cannula requires removal and you record Yes, this will activate additional items to the right of the field and also at the bottom.

From the 'Reason' field, click on the down arrow to select a reason from the pick list as show in the image above. The 'Details' field is a free text field so if selecting other than the reason can be entered into this field.

At the bottom of the screen an additional section appears to record who removed the cannula.

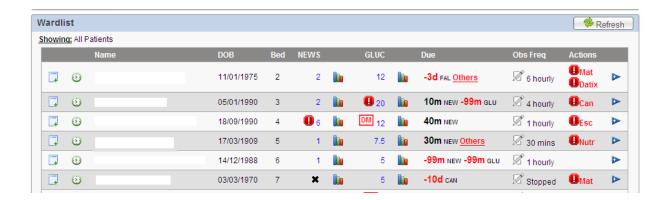

If you were to close out of the cannula screen and go back to the main ward list screen, if removal wasn't recorded a flag will appear in the Actions column.

If clicking on the Icon this will display the screen below:

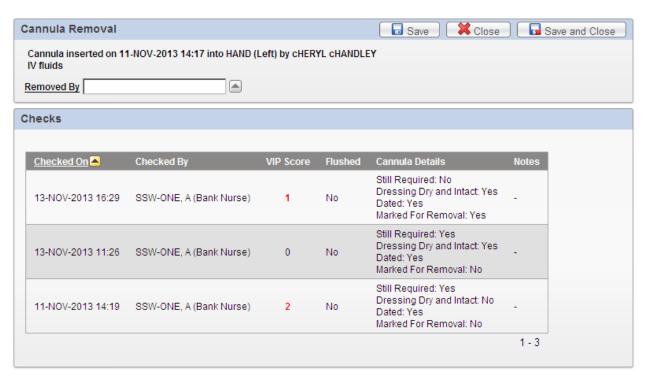

You can now record who removed the cannula by clicking on the arrow next to the field for Removed By to select from the list. Once recorded, click Save and Close. This will remove the Cannula Action icon from the front screen.